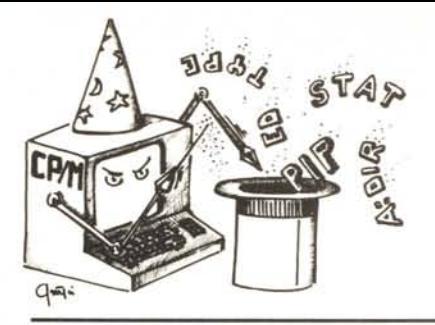

## **itrucchi del CP/M**

### *a cura di Claudio Rosazza*

## **Word-Star Install Stampante**

Questa è l'ultima delle tre puntate dedicate al Word-Star. Questo mese analizzeremo il problema dell'installazione della stampante con questo word-processing; in definitiva è una delle parti più importanti, visto che un programma di trattamento parola ha come scopo finale quello di poter stampare in un formato più o meno sofisticato dei testi o delle tabelle.

1\ Word-Star è un programma che può funzionare egregiamente, sia per la parte relativa al terminale sia per quella relativa alla stampante, utilizzando pochissime funzioni particolari delle singole periferiche. Da ciò deriva una estrema flessibilità di adattamento del programma alle svariate marche e modelli di stampanti e terminali. Ma il Word-Star è capace anche di usare le particolari funzioni di una periferica.

In questa sede vi sottoponiamo tutte quelle locazioni interne del Word-Star relative all'install della stampante non accessibili singolarmente tramite l'apposito programma fornito dalla Micropro. Come già descritto nelle puntate precedenti le modifiche possono essere realiz-

zate sia con il programma Install sia eon il DDT. Nel primo caso alcune locazioni saranno riconosciute dal programma anche digitando il nome simbolico seguito da due punti, mentre nel secondo caso le locazioni vanno alterate fornendo l'indirizzo ed il contenuto in esadecimale. Nel caso usiate il DDT rammentate di salvare l'oggetto delle vostre modifiche secondo le specifiche riportate nella prima puntata; in ogni caso mantenete sempre intonsa una copia del Word-Star originale onde evitare di ritrovarvi senza una copia di sicuro funzionamento a cui fare fede per tentare le modifiche.

La maggior parte delle funzioni speciali eseguite dal Word-Star vengono generate senza l'utilizzo di funzioni speciali della stampante. Ad esempio la sottolineatura viene effettuata riscrivendo sulla parola il carattere di sottolineato. Avendo a disposizione una stampante con un comando implicito per la sottolineatura automatica, consigliamo di inserirlo in uno dei quattro comandi utente previsti proprio per questo scopo; successivamente occorrerà scrivere i testi che volete in sottolineato non specificando il CRL-P S bensÌ inserendo uno dei quattro codici User.

È comunque possibile utilizzare alcune funzioni stand-alone per usi diversi da quelli originariamente destinati. Ad esempio le due stringhe di controllo per il colore del nastro possono essere tranquillamente usate per un'altra funzione di stampa, tenendo presente che quando nella stesura di un testo si invocherà il cambio di colore la stampante riceverà effettivamente la stringa di controllo da voi prevista ed eseguirà la funzione relativa.

I dati riportati si dividono in gruppi relativi a qualsiasi tipo di stampanti, gruppi relativi a stampanti non incrementali (tipicamente ad aghi o simili) e gruppi relativi a stampanti incrementali (tipicamente a margherita o simili).

Per finire un consiglio ed un trucco.

Il consiglio riguarda i possessori di stampanti ad aghi con la possibilità di stampare con carattere proporzionale: non tentate di installare la stampa in proporzionale sul Word-Star; benchè teoricamente possibile presenta spesso problemi assolutamente insormontabili con una semplice installazione dei parametri.

Il trucco riguarda ovviamente il Word-Star.

Se effettuate una sostituzione di più parole con il comando CTRL-Q A e definite nei parametri il flag N che non chiede la conferma ad ogni occorrenza, noterete che nel caso ci siano molte parole da sostituire la ricerca è piuttosto lenta anche in funzione del fatto che ad ogni cambiamento viene aggiornato lo schermo...

Provate a digitare dopo aver dato il via alla serie di cambiamenti, un qualsiasi comando di movimento cursore per esempio CTRL E: il Word-Star non aggiornerà più lo schermo ad ogni cambiamento e la velocità di esecuzione crescerà in modo eclatante. ME

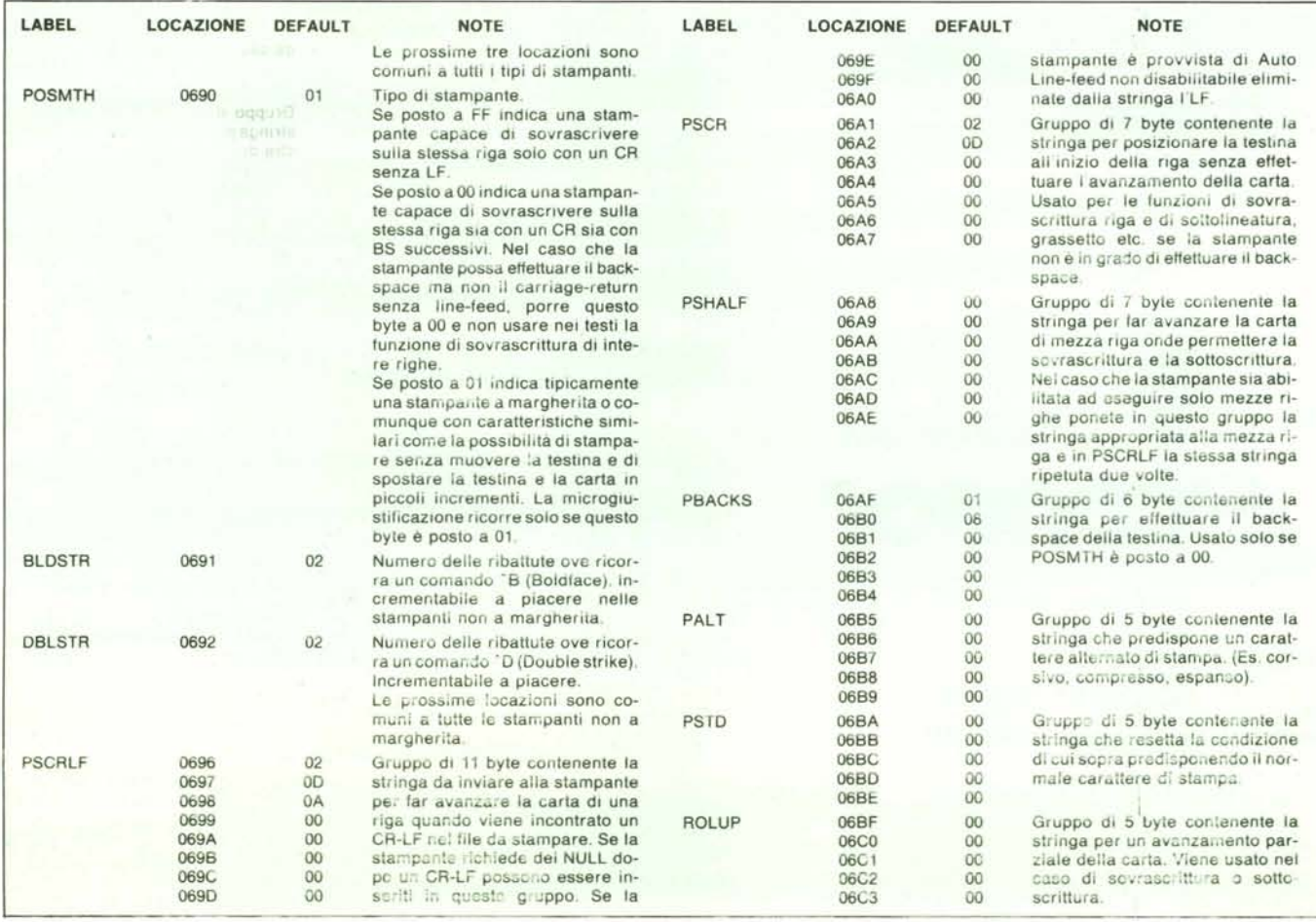

#### *Ilrll",iI; del CP M*

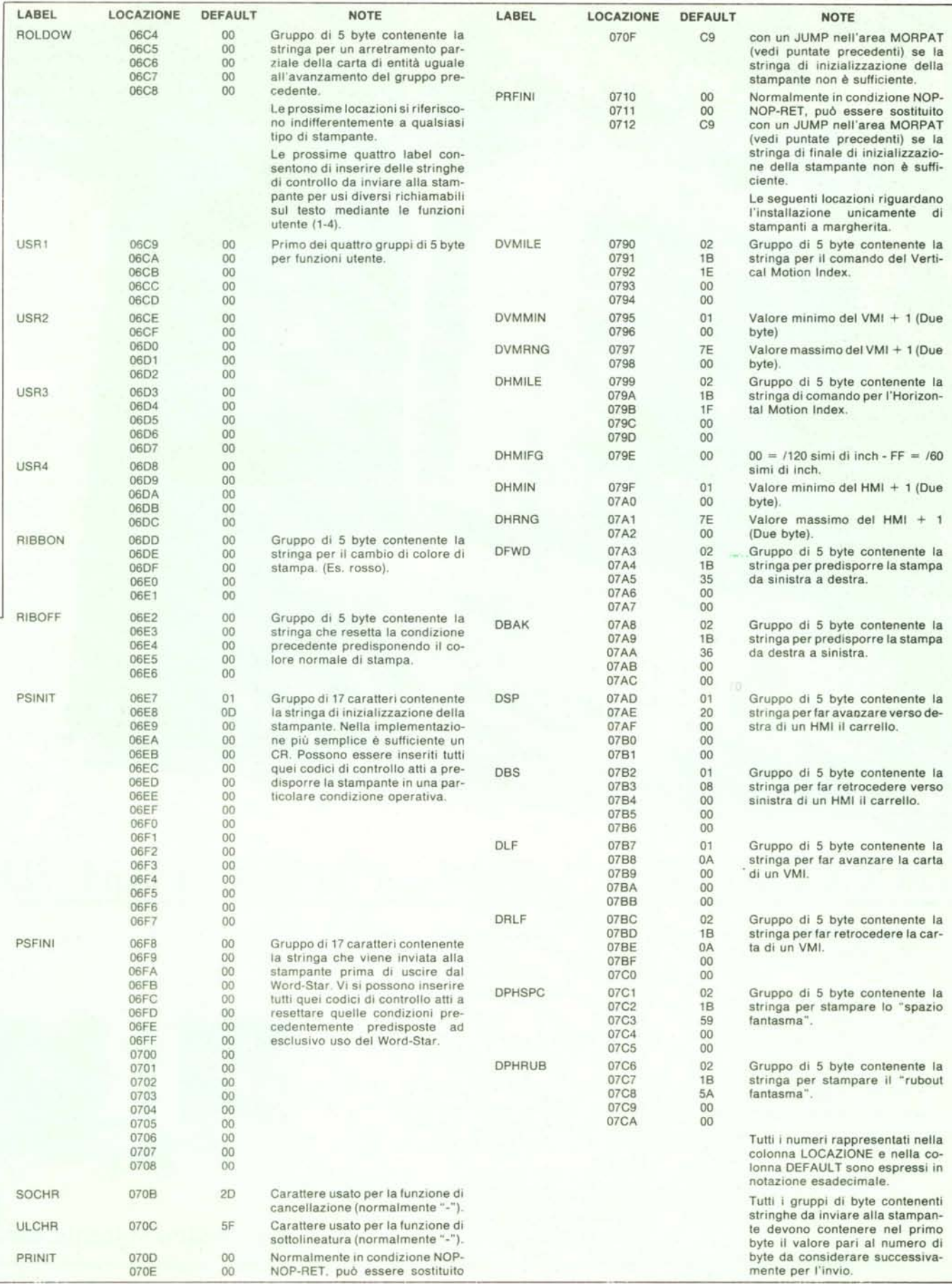

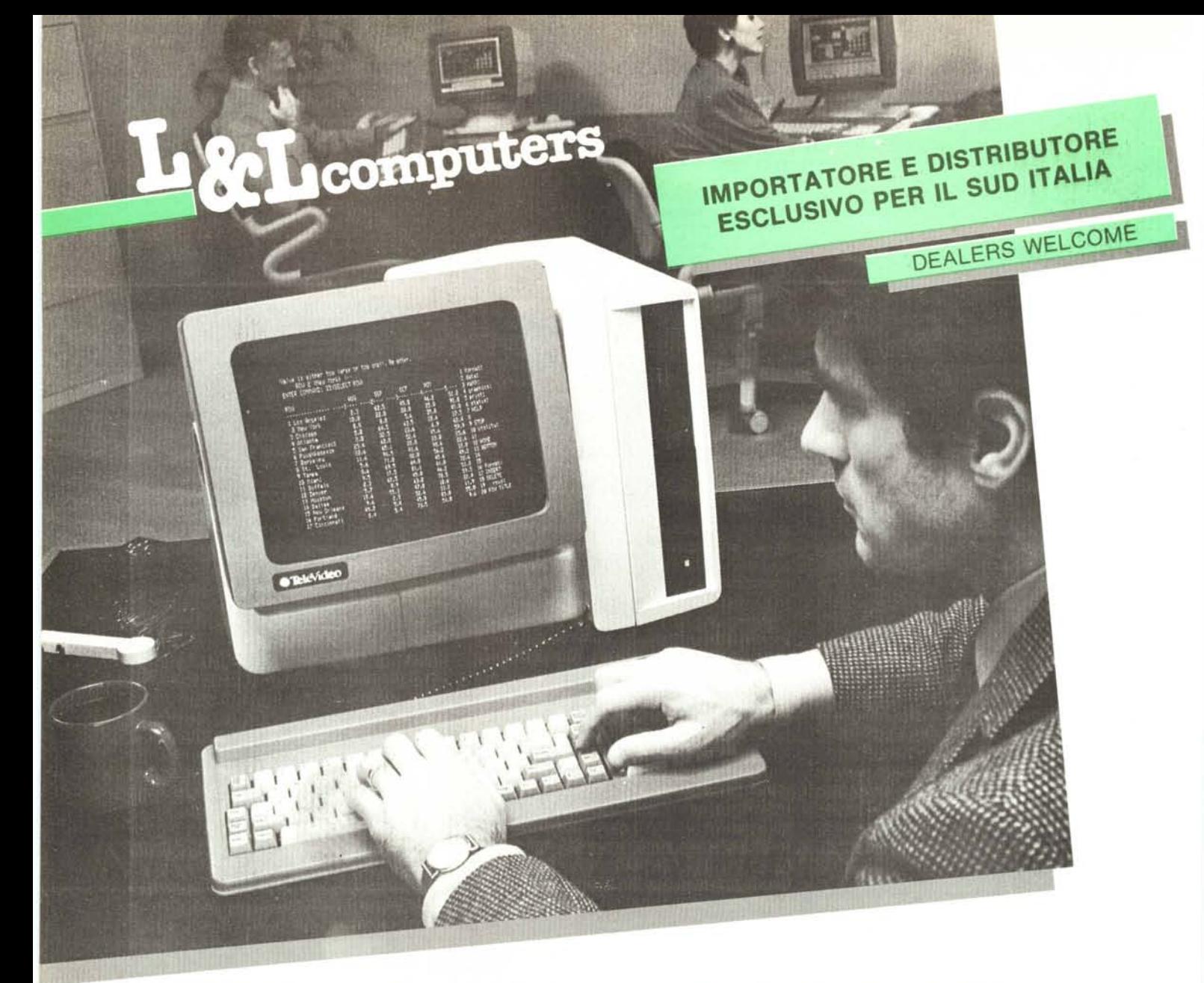

# INTRODUCING THE TS 804 MULTI-USER COMPUTER.

## THE ALL-IN-ONE SYSTEM THAT'S THE ONE FOR ALL.

Introducing the multi-user computer system completely integrated into a single desktop enclosure: the TeleVideo\* TS 804.

Designed to work in a professional multiuser business environment, the system can support up to four users, a wide selection of peripherals and over 2,000 software programs. And it's all contained in one ergonomically styled computer, at a "cost per user" lower than any other system on the market.

The TS 804 is equipped with both MP/M II\* and OASIS\* multi-user, multi-tasking operating systems. While OASIS is perfect for business applications, MP/M II is software compatible with CP/M,<sup>®</sup> so the world's largest base of single-user application software can be utilized.

And for users with an existing investment in 8-bit computers, such computers can be converted to work as a terminal on the TS 804 with virtually no additional *investment*.

A multi-user computer system integrated into a single desktop enclosure. From the leader in multi-user computer systems.

Now there are more ways than ever to get in on the boom!

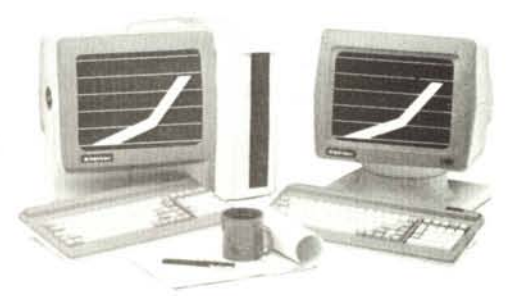

**MELEVideo Systems, Inc.** 

L&L computers s.r.l. - Distributore esclusivo per il Sud Italia